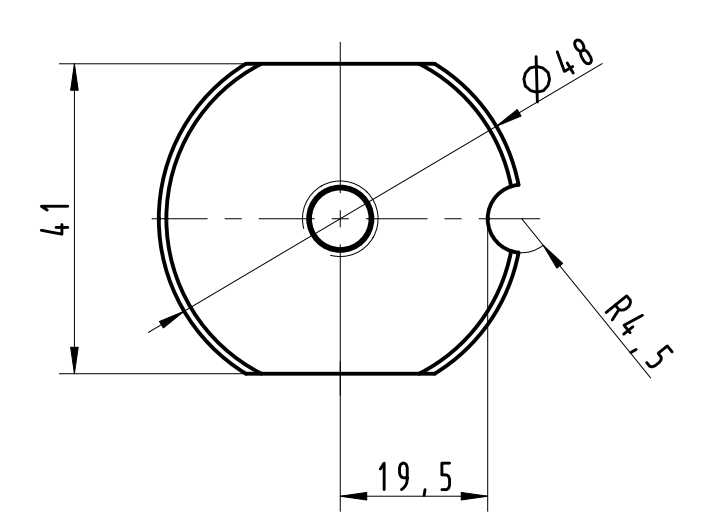

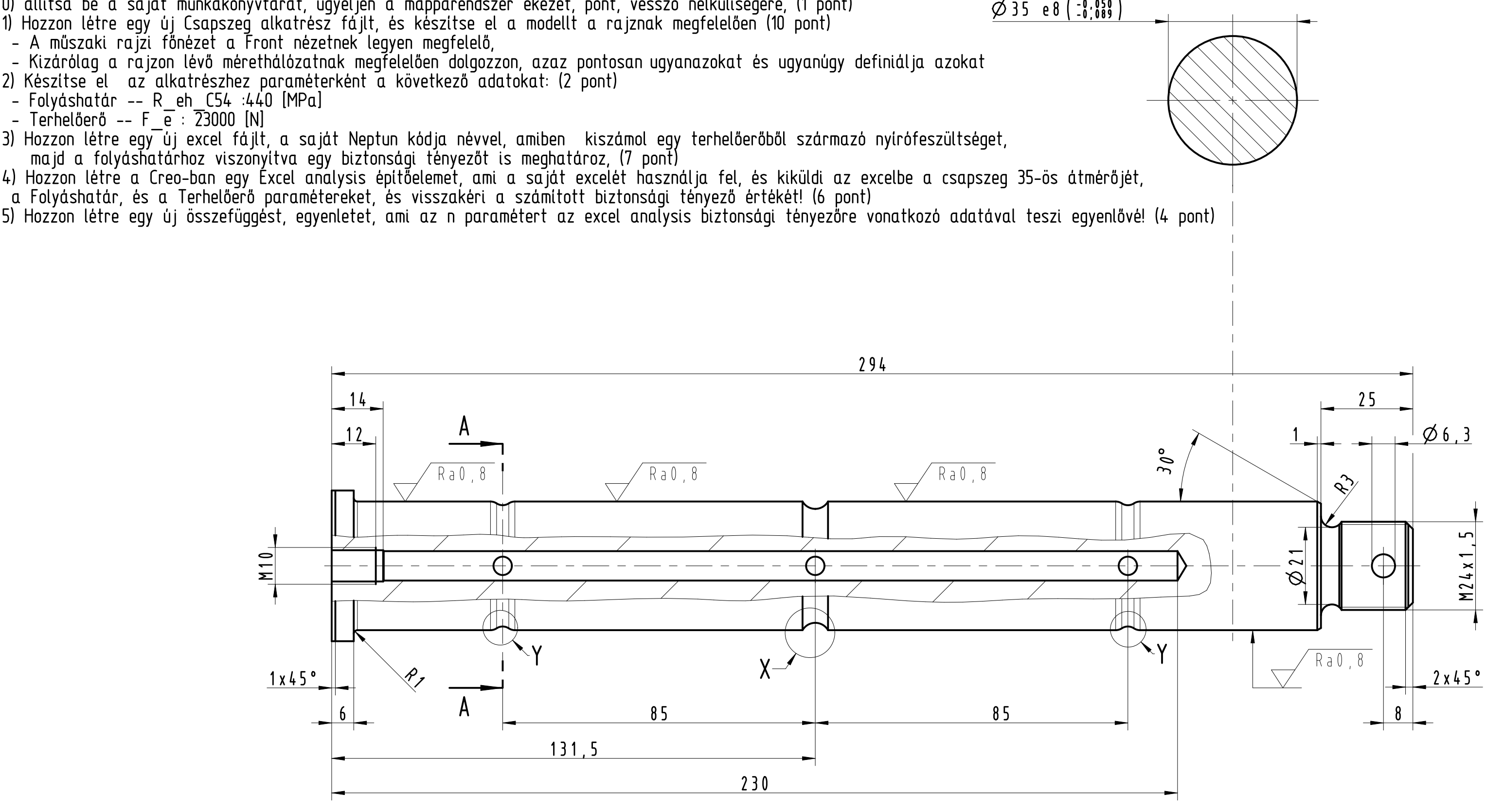

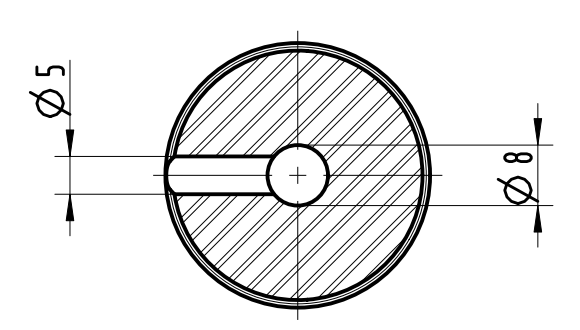

- Kizárólag a rajzon lévő mérethálózatnak megfelelően dolgozzon, azaz pontosan ugyanazokat és ugyanúgy definiálja azokat
- 2) Készítse el az alkatrészhez paraméterként a következő adatokat: (2 pont)
- Folyáshatár -- R\_eh\_C54 :440 [MPa]
- Terhelőerő -- F\_e : 23000 [N]
- 3) Hozzon létre egy új excel fájlt, a saját Neptun kódja névvel, amiben kiszámol egy terhelőerőből származó nyírófeszültséget,
- majd a folyáshatárhoz viszonyítva egy biztonsági tényezőt is meghatároz, (7 pont)
- 4) Hozzon létre a Creo-ban egy Excel analysis építőelemet, ami a saját excelét használja fel, és kiküldi az excelbe a csapszeg 35-ös átmérőjét, horród a lakosság a lakosság a lakosság a a Folyáshatár, és a Terhelőerő paramétereket, és visszakéri a szamított biztonsági tényező értéket! (6 pont) s
- 

## Feladat:

1) Hozzon létre egy új Csapszeg alkatrész fájlt, és készítse el a modellt a rajznak megfelelően (10 pont)

- A műszaki rajzi főnézet a Front nézetnek legyen megfelelő,

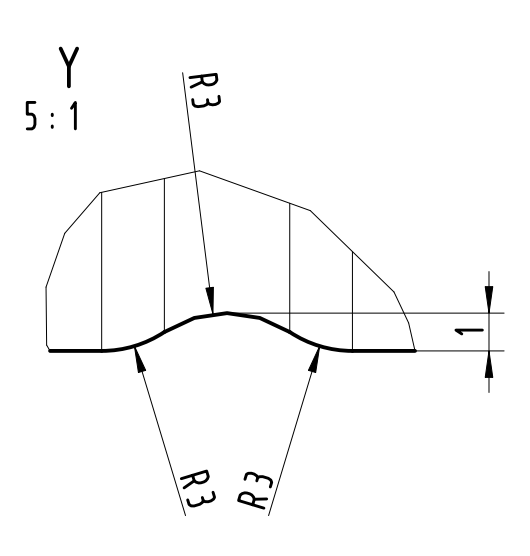

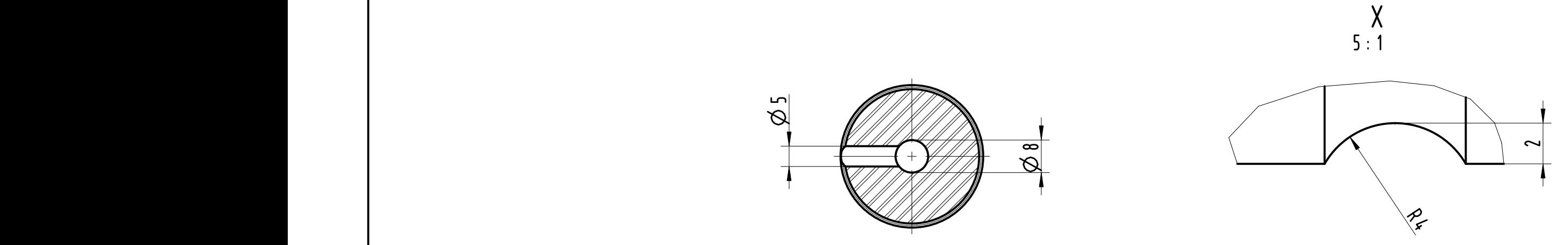

A-A

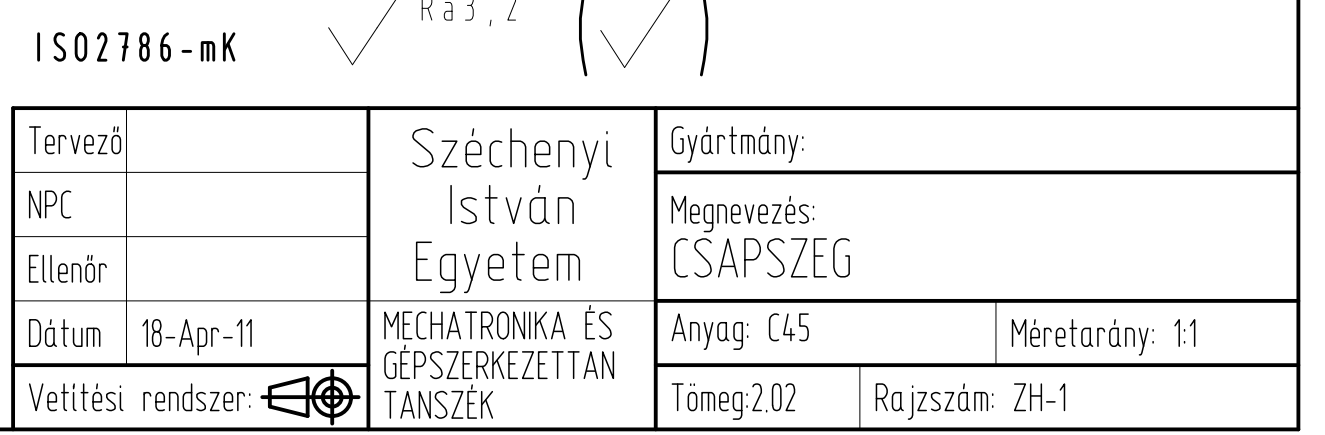